## Рабочий лист: Знакомство с NXT

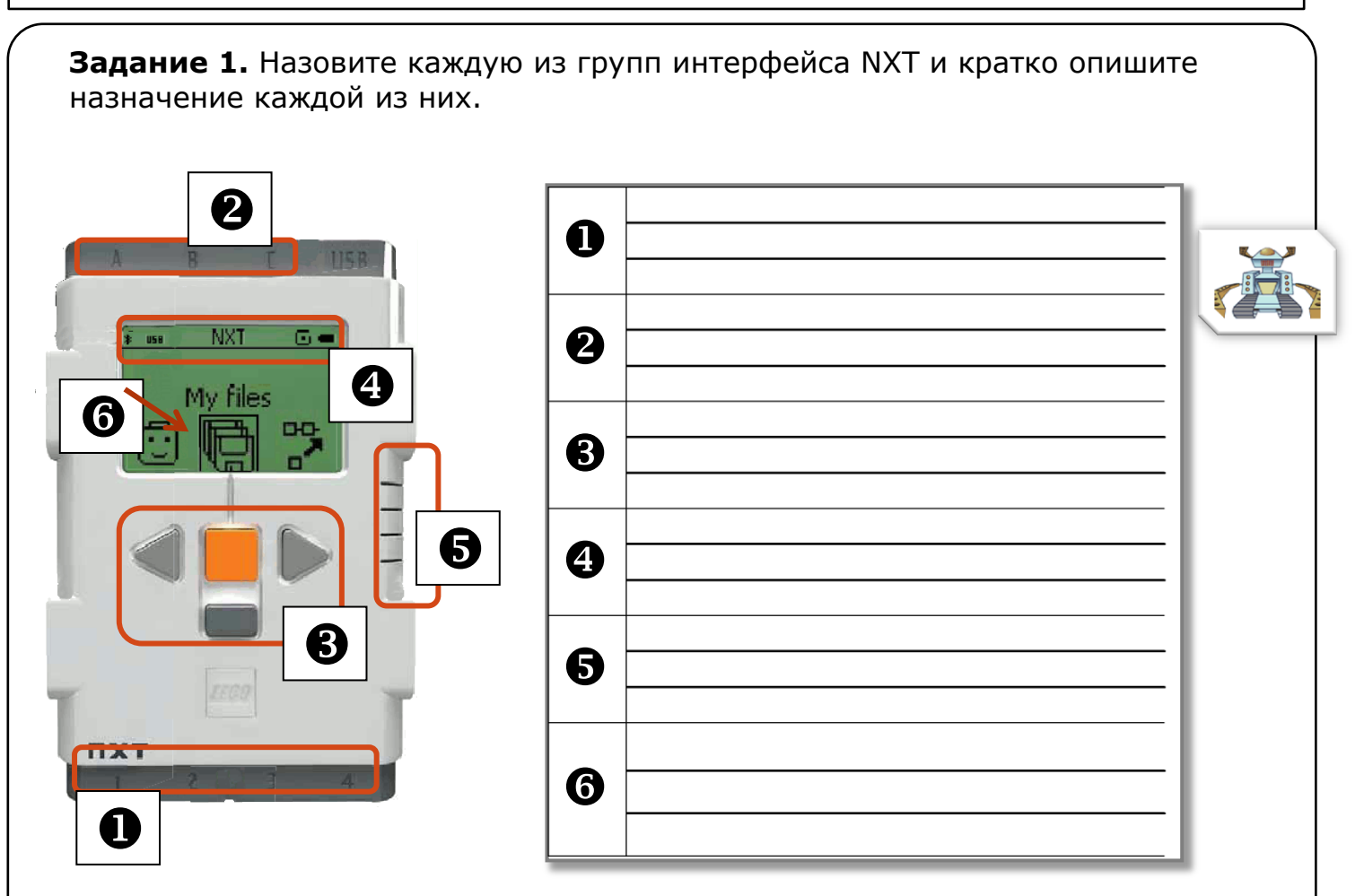

**Используя соединительные кабели подключите к портам А, В и С три мотора; датчик касания подключите в порт 1, датчик звука – в порт 2, датчик освещенности – в порт 3, датчик ультразвука – в порт 4.**

Познакомимся поближе с главным меню NXT. Меню «**Испытай меня**» (**Try Me**) позволяет провести интересные тесты датчиков и моторов.

- 1. Включите NXT нажатием на оранжевую кнопку.
- 2. С помощью кнопок навигации выберите подменю
- 3. Нажатием на оранжевую кнопку выберите программу **Try-Touch** (Проверка - Касание). Повторное нажатие оранжевой кнопки запустит программу.
- 4. Нажмите на кнопку на датчике касания. Что происходит?
- 5. Отпустите эту кнопку. Что происходит?
- 6. Для остановки программы нажмите на темно-серую кнопку.

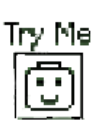

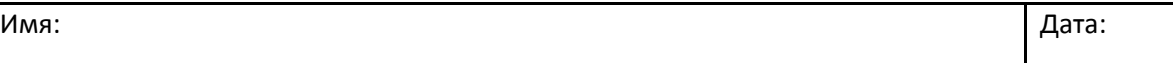

## Рабочий лист: Знакомство с NXT **Темно-серая кнопка также используется для возврата на предыдущее меню** Выберите другие программы меню **Try-Me** и поэкспериментируйте с остальными датчиками и моторами. Опишите, что происходит в результате их выполнения.Программа «**Try-Sound**» Программа «**Try-Ultrasonic**» Программа «**Try-Motor**» Программа «**Try-Light**» **Выключите блок NXT**. **NXT Для выключения NXT** нажимайте темно-серую кнопку Turn of до тех пор, пока не появится следующая картинка